Step 1 Click Log In

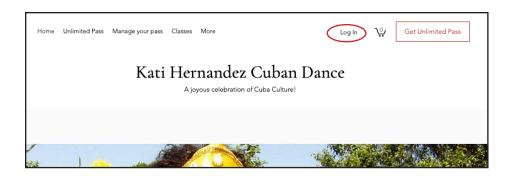

Step 2 Log In with your email.

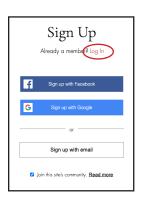

**Step 3** Select My Bookings from the dropdown menu

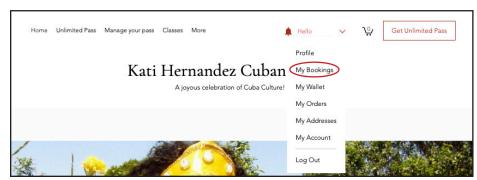

Step 4 Click the down arrow to open more info

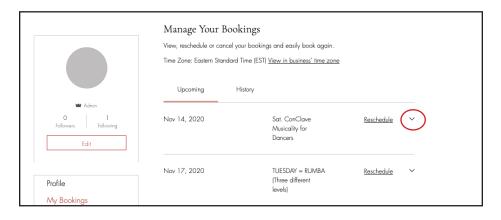

**Step 5** Click the Zoom link to start your class

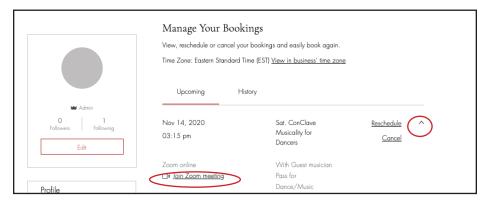